# **Dialoge**

Ein Dialog ist ein kleines Fenster, das dem Benutzer Informationen zur Verfügung stellt und eine Antwort fordert.

Es gibt mehrere Arten von Dialogen:

• **Choosers:** Wird durch das Drücken der "..." Eingabetaste für ein bestimmtes Eingabefeld aufgerufen. Ein Dialog-Fenster erscheint. Der Benutzer findet darin die Daten, die er braucht, um das Eingabefeld zu befüllen. Im Allgemeinen muss der Benutzer etwas von der einfachen Datenliste innerhalb des Dialogfensters auswählen.

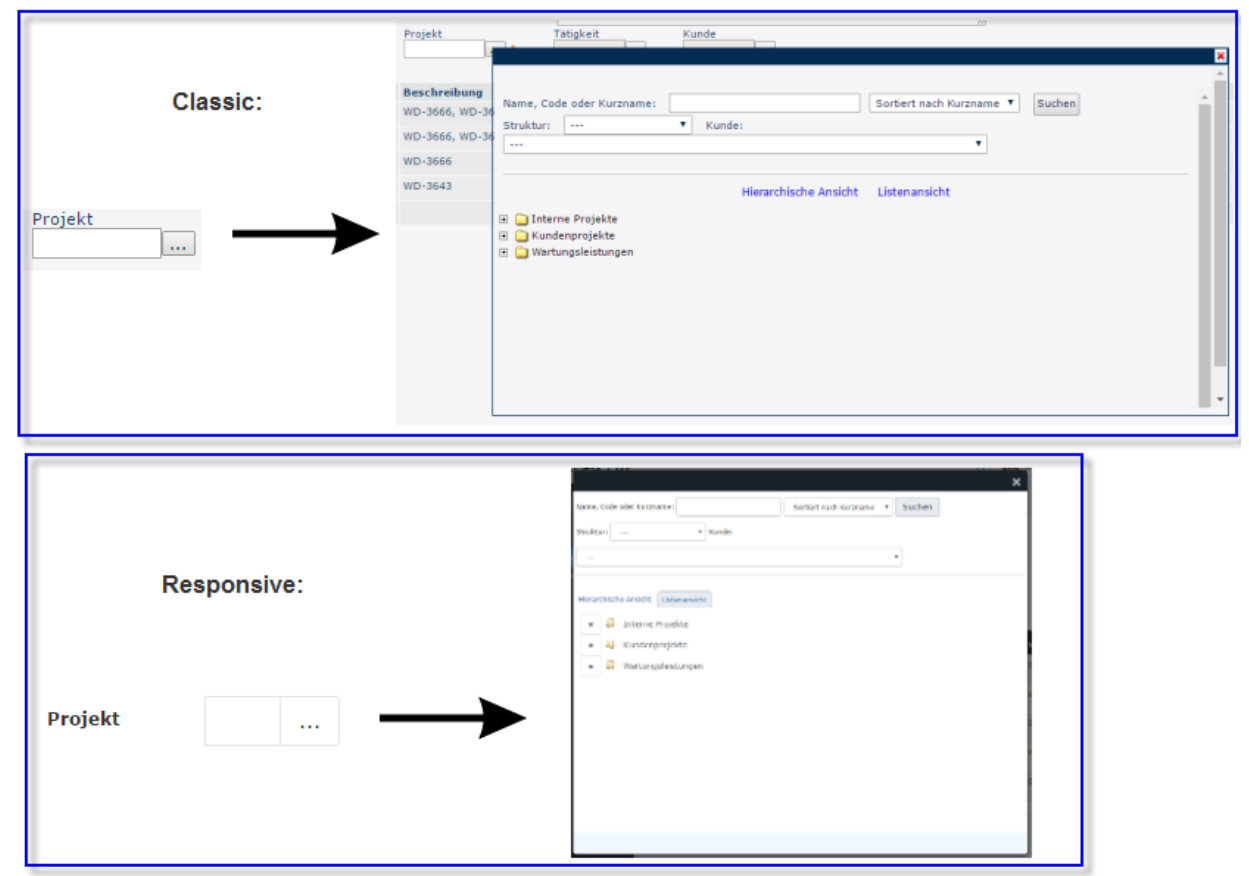

- **Dialoge mit einem Formular:** Der Benutzer muss die Informationen nicht auswählen, aber die Daten in das Formular/den Satz von Eingabefeldern eintragen.
	- Dialoge für Kommentare oder die Neuzuweisung der Workflow-Aktivität an einen anderen Darsteller sind Untergruppen der Dialoge mit Formularen.

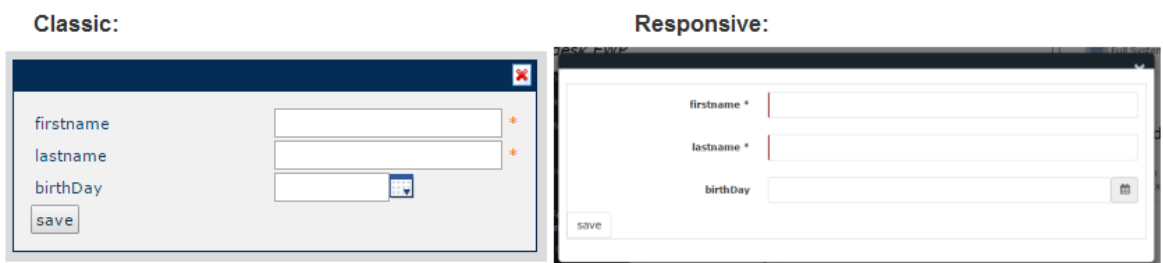

## **Pop-up**

Ein Pop-up ist eine bestimmte Art des Dialogs, der einige nützliche Informationen für den Benutzer enthält, beinhaltet aber keine Interaktion mit dem Benutzer.

Es werden mehrere Haupt-Pop-Ups im Webdesk verwendet:

#### • **Besonderheiten von Pop-ups:**

Bietet dem Benutzer Informationen über die abgefangene Besonderheit: eine kurze Beschreibung des Fehlers und eine Auflistung erscheint

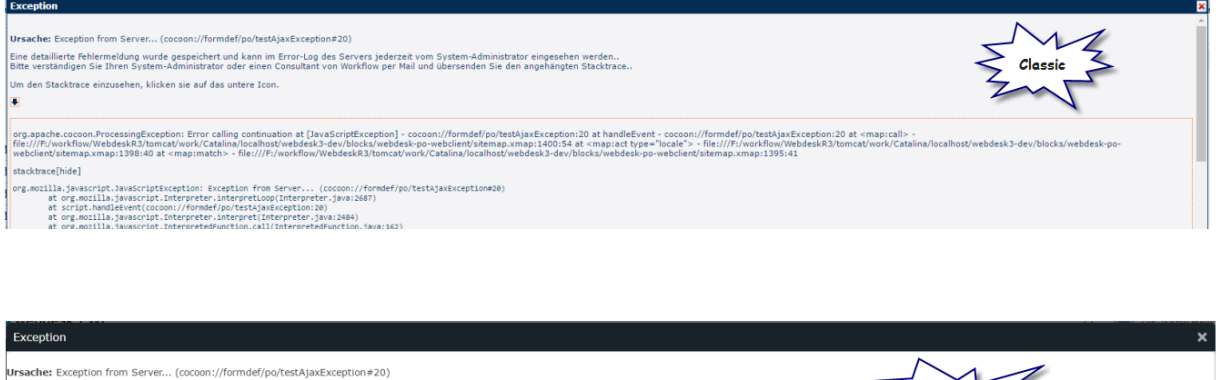

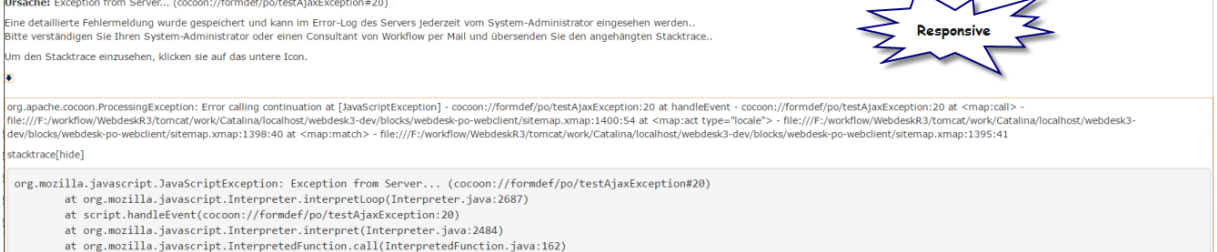

#### • **Versions-Pop-Up**:

Bietet dem Benutzer Informationen über die Anwendungsversion. Kann durch ein Klicken auf den "Version"-Menüpunkt im Systemmenü aufgerufen werden.

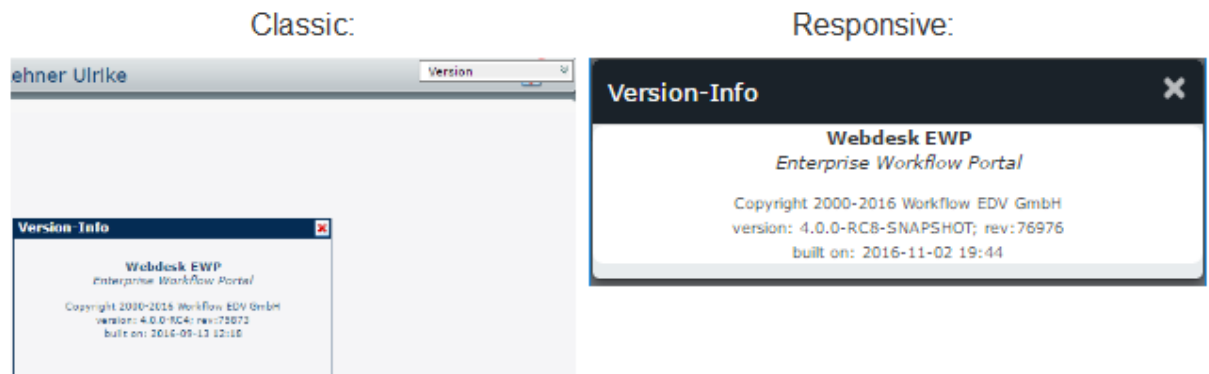

#### • **Details von Pop-ups:**

z.B. Kalendertag-Details-Pop-up erscheint, wenn der Benutzer auf den Tag klickt, der einige Informationen enthält.

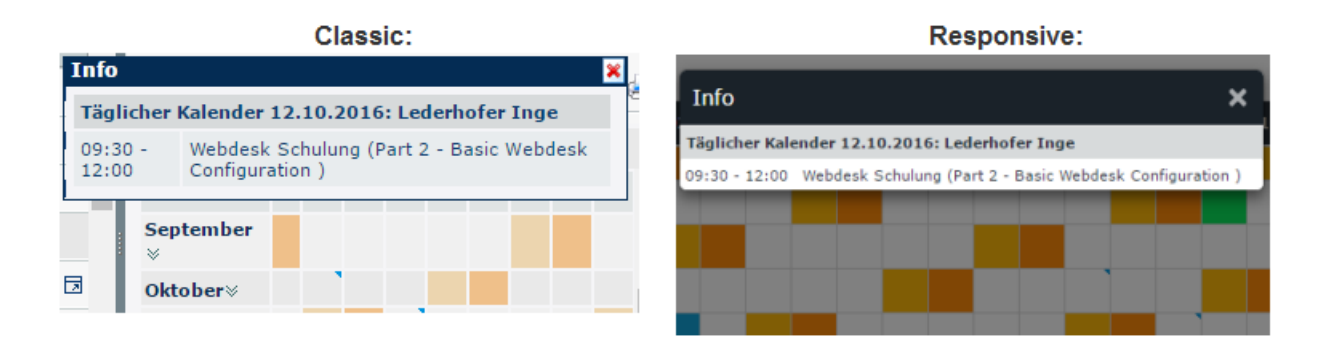

• **Lage von Pop-ups**: Das Pop-up mit der Google-Karte mit dem Standort des Nutzers festgesteckt.

• Andere informative Pop-ups

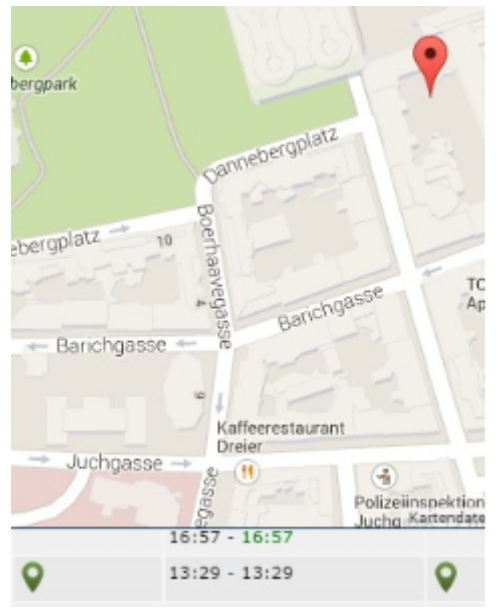

### **Alarm**

#### Classic:

#### **Responsive:**

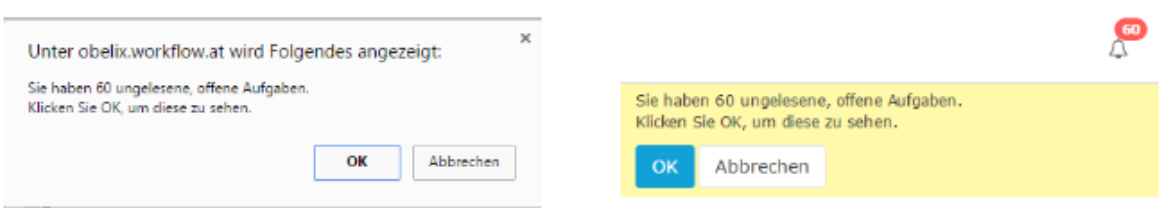

Ein Alarm-Dialog ist ein spezieller Dialog, der angezeigt wird, wenn etwas eine sofortige Aktion des Benutzers erfordert.

Der typische Alarm liefert Informationen in einer separaten Box für den Benutzer, auf die der Benutzer nur auf eine Weise reagieren kann --> sie zu schließen. Einen Alarm-Dialog zu schließen ermöglicht den Zugriff auf das ursprüngliche Fenster, das nicht zur Verfügung steht, während der Alarm-Dialog geöffnet ist.

Ein typischer Alarm, der im Webdesk verwendet wird, ist "Anzahl der ungelesenen ToDo´s". Dieser wird dem Benutzer nach dem Login angezeigt, wenn es irgendwelche ungelesenen ToDo´s für diesen Benutzer gibt.

Ein weiterer gelegentlich auftretender Alarm ist ein Bestätigungsalarm. Dieser bedarf der Bestätigung für die jeweilige Aktion des Benutzers (beispielsweise wenn ein Element entfernt wird).